## ★10WD2-02 補助問題(ワードアートと図形の挿入)

❤入力❤

① Word を開き、以下の入力をしましょう。

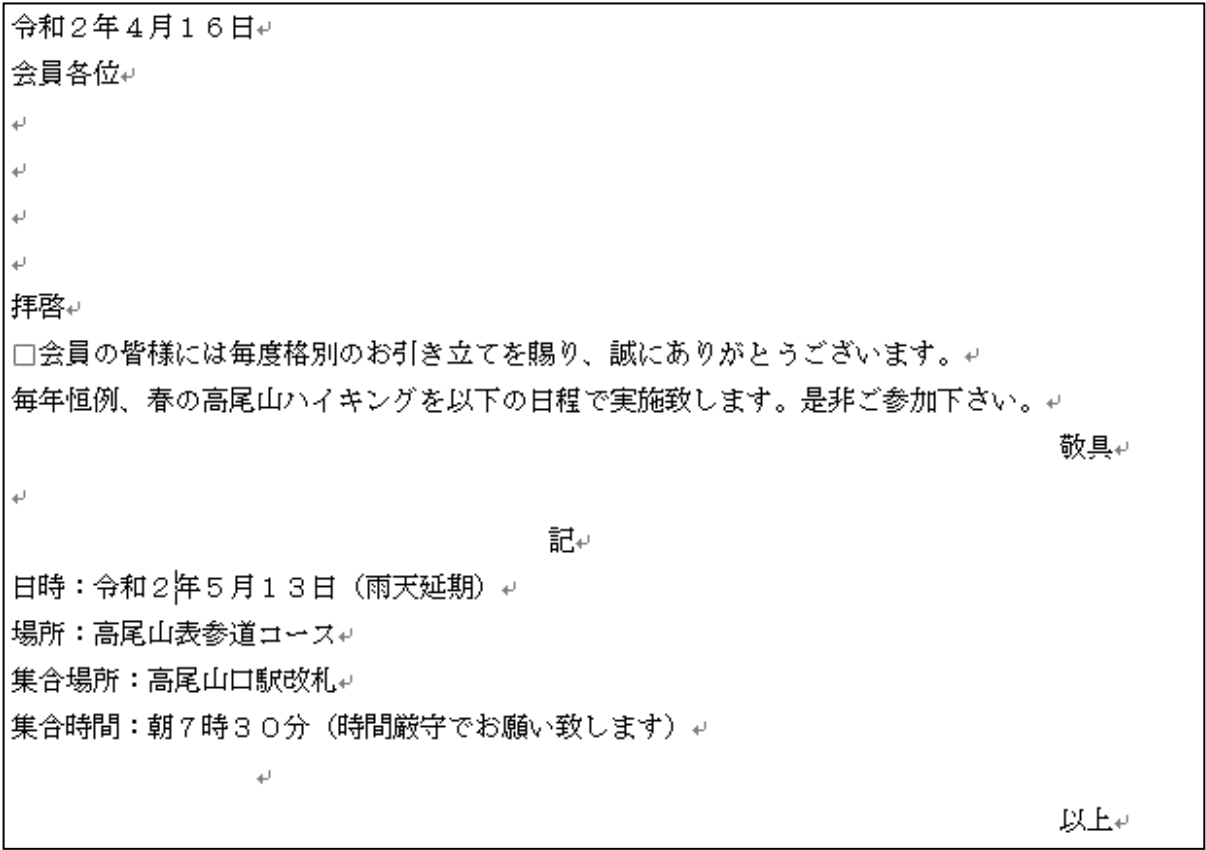

●ワードアートの挿入●

② 「会員各位」の下のスペースにワードアートを挿入します。

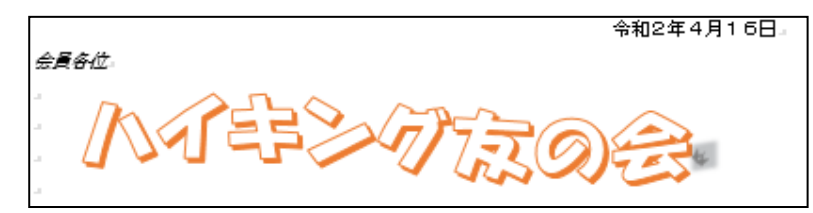

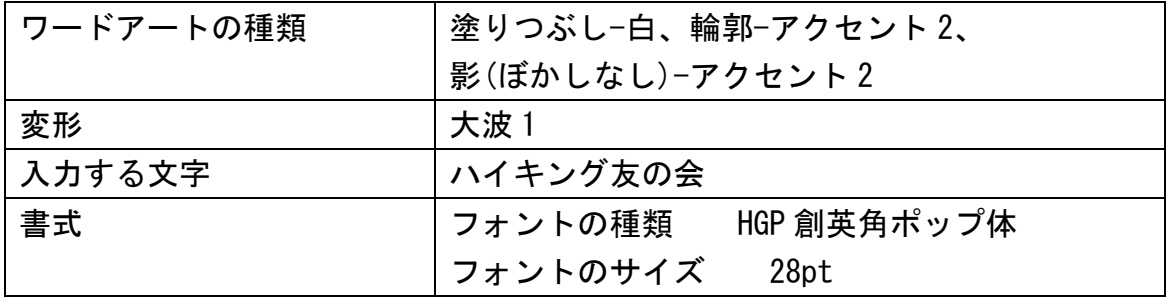

## ※授業終了後にご返却をお願いいたします。

## ❤編集❤

③ 以下の書式設定をし、文書を整えます。

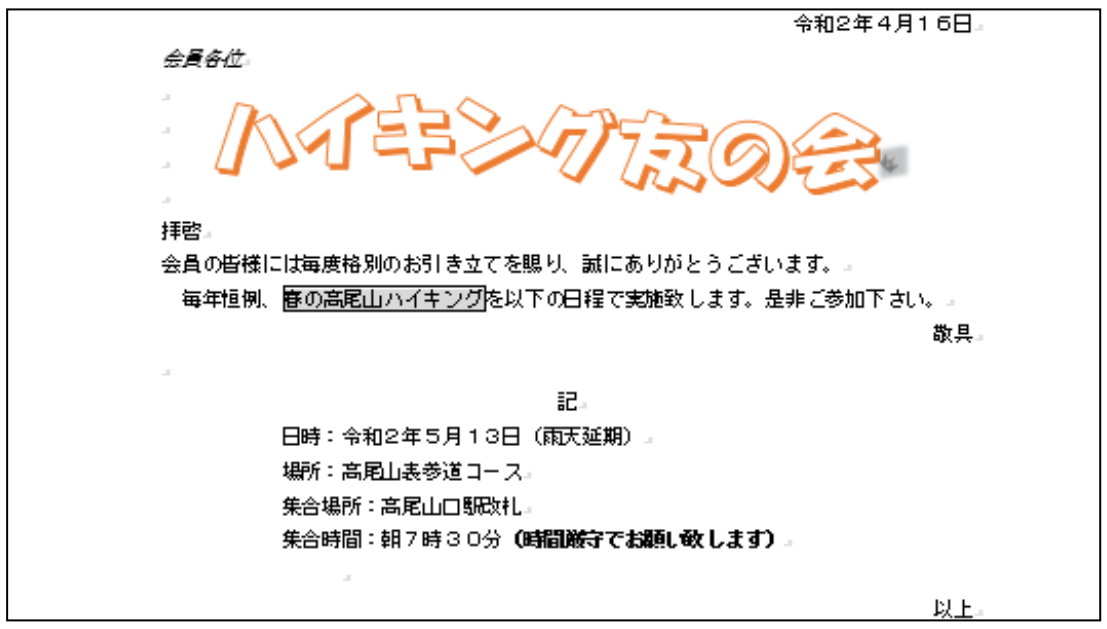

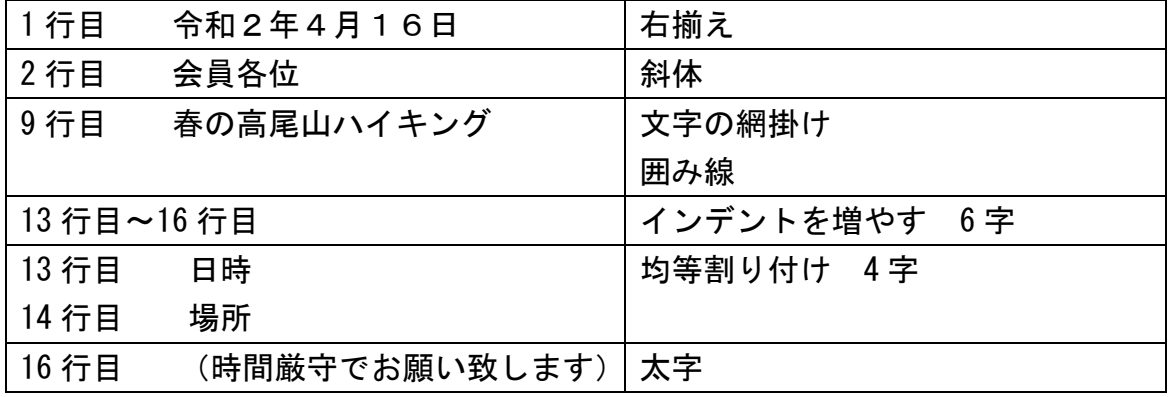

●図形の挿入●

④ 右下に「二等辺三角形」と「太陽の図形を挿入しましょう。

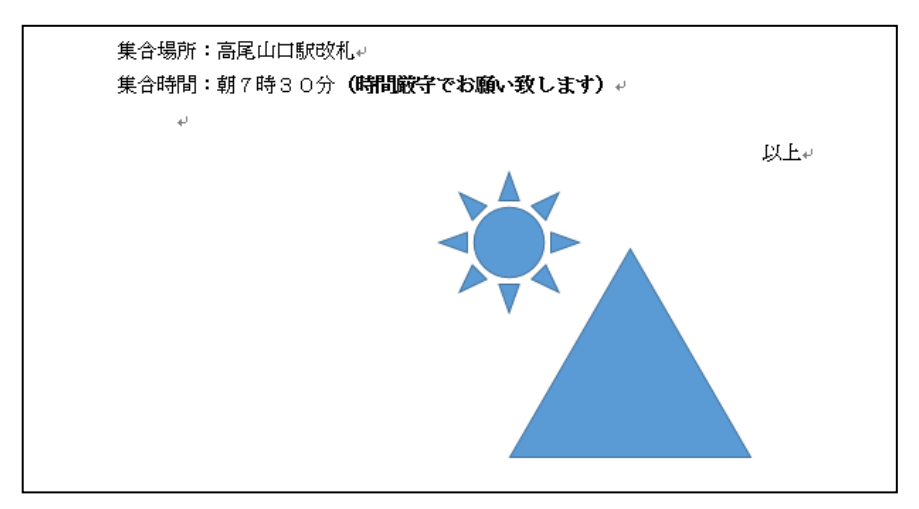

※授業終了後にご返却をお願いいたします。

10WD2-02 2 ワードアートと図形の挿入(2020F 改訂版).doc

●保存と印刷●

⑤ ドキュメントに「ハイキング友の会」という名前で保存をし、 印刷をしましょう。印刷の確認ができたら、Word を閉じて下さい。

## 【完成見本】

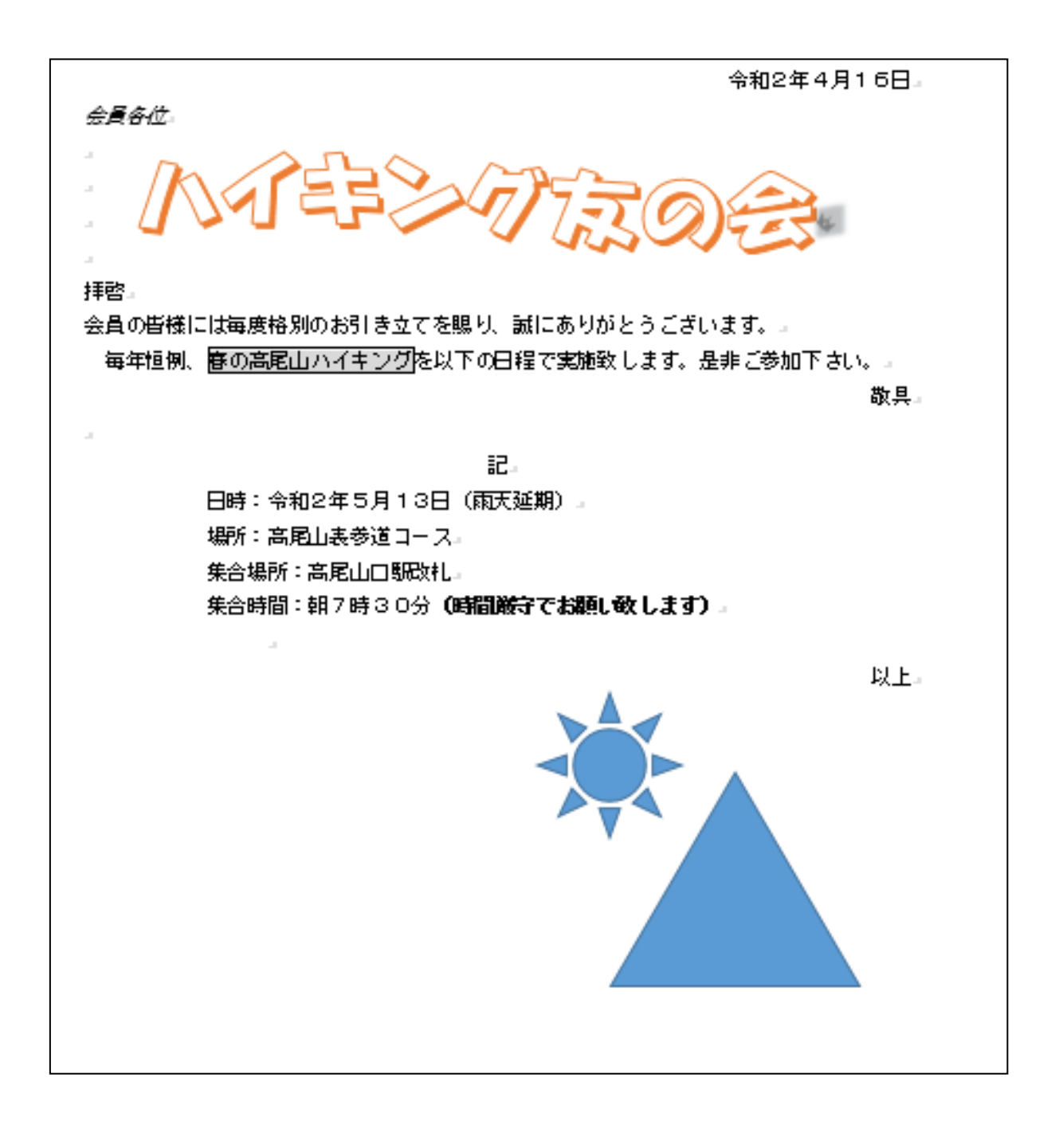

お疲れ様でした・・・

※授業終了後にご返却をお願いいたします。